# SCIENTIFIC<br>CALCULATOR **OPERATION GUIDE**

 $\texttt{}$ 

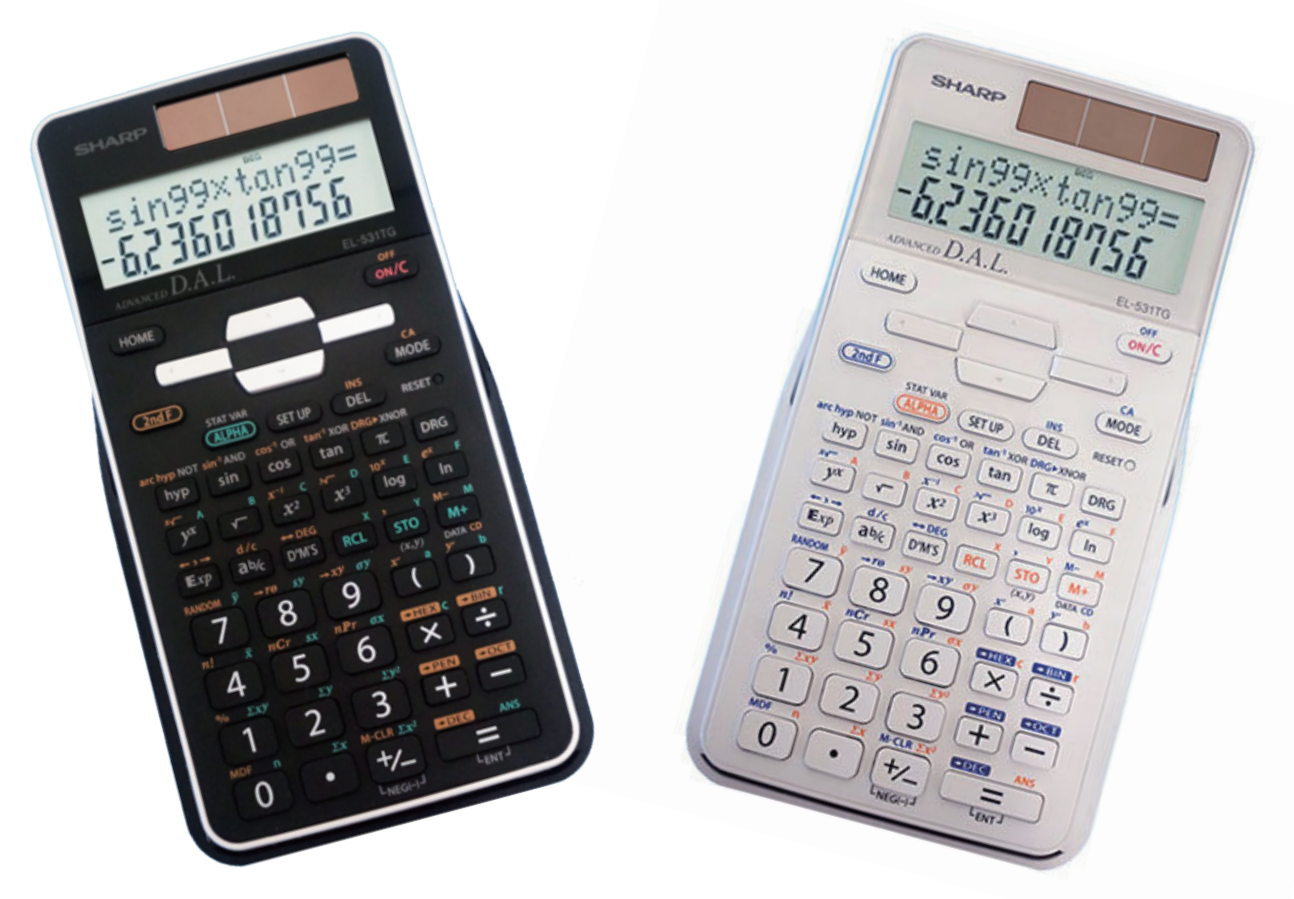

# SHARP

# CONTENTS

#### How to Operate

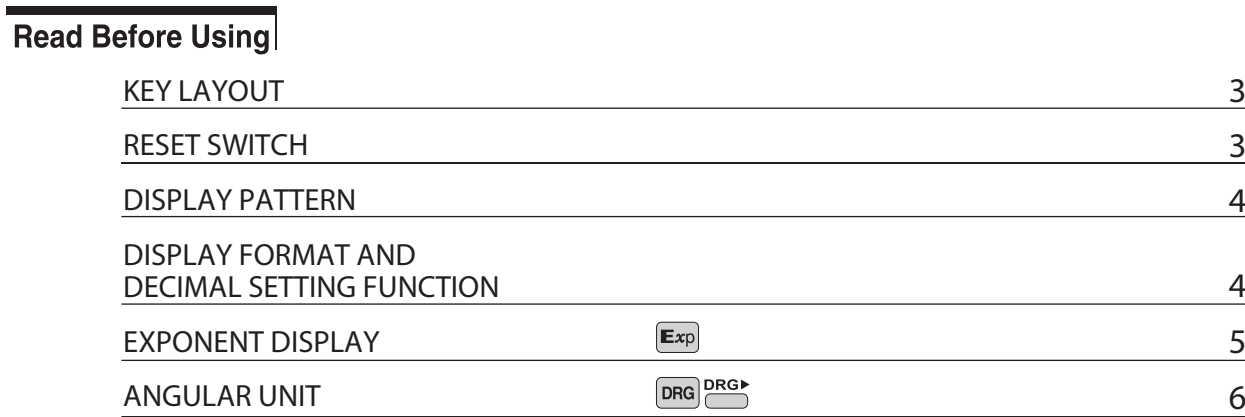

#### **Function and Key Operation**

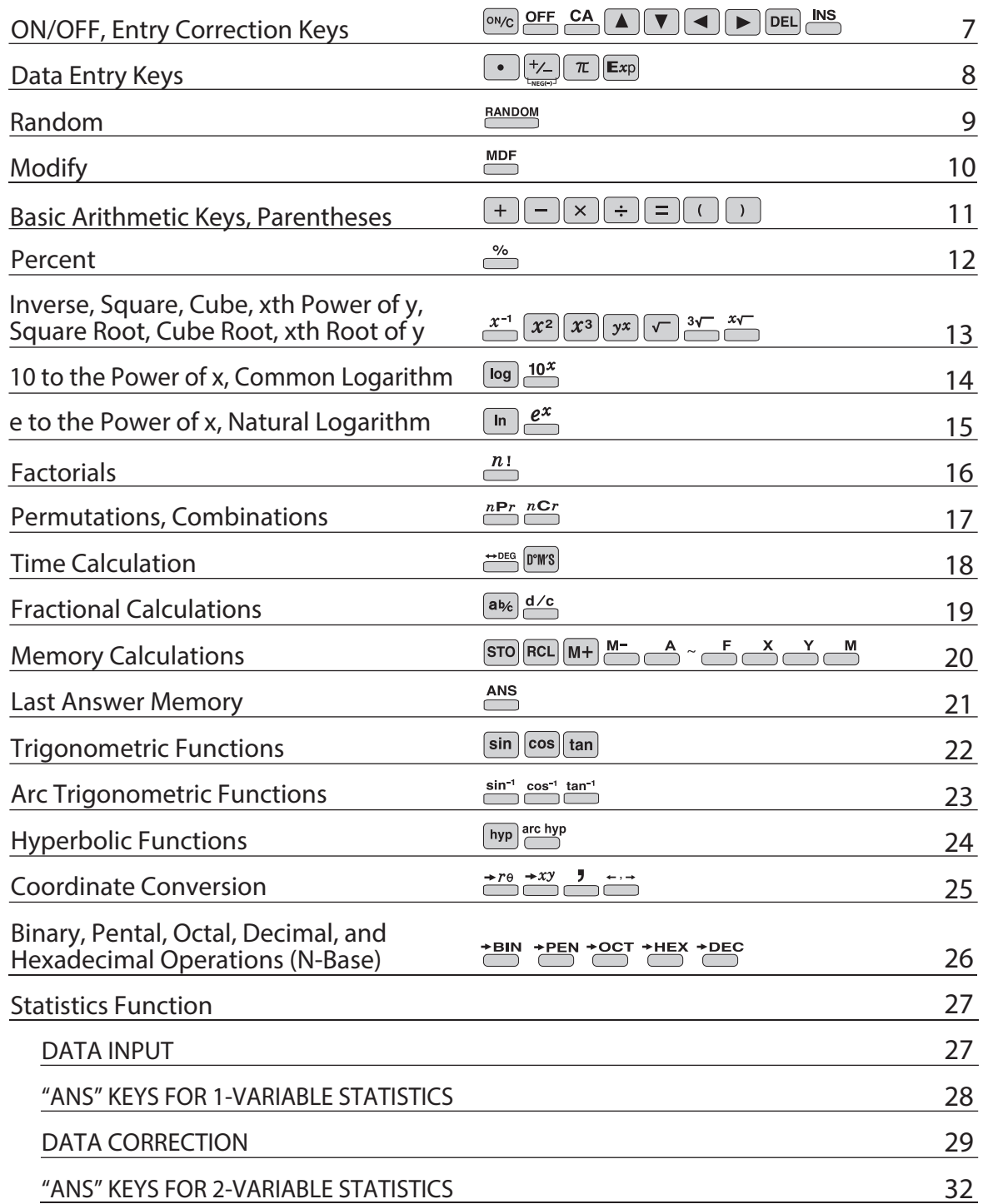

# How to Operate

# ≈Read Before Using≈

This operation guide has been written based on the EL-531TG. Some functions described here are not featured on other models. In addition. key operations and symbols on the display may differ according to the model.

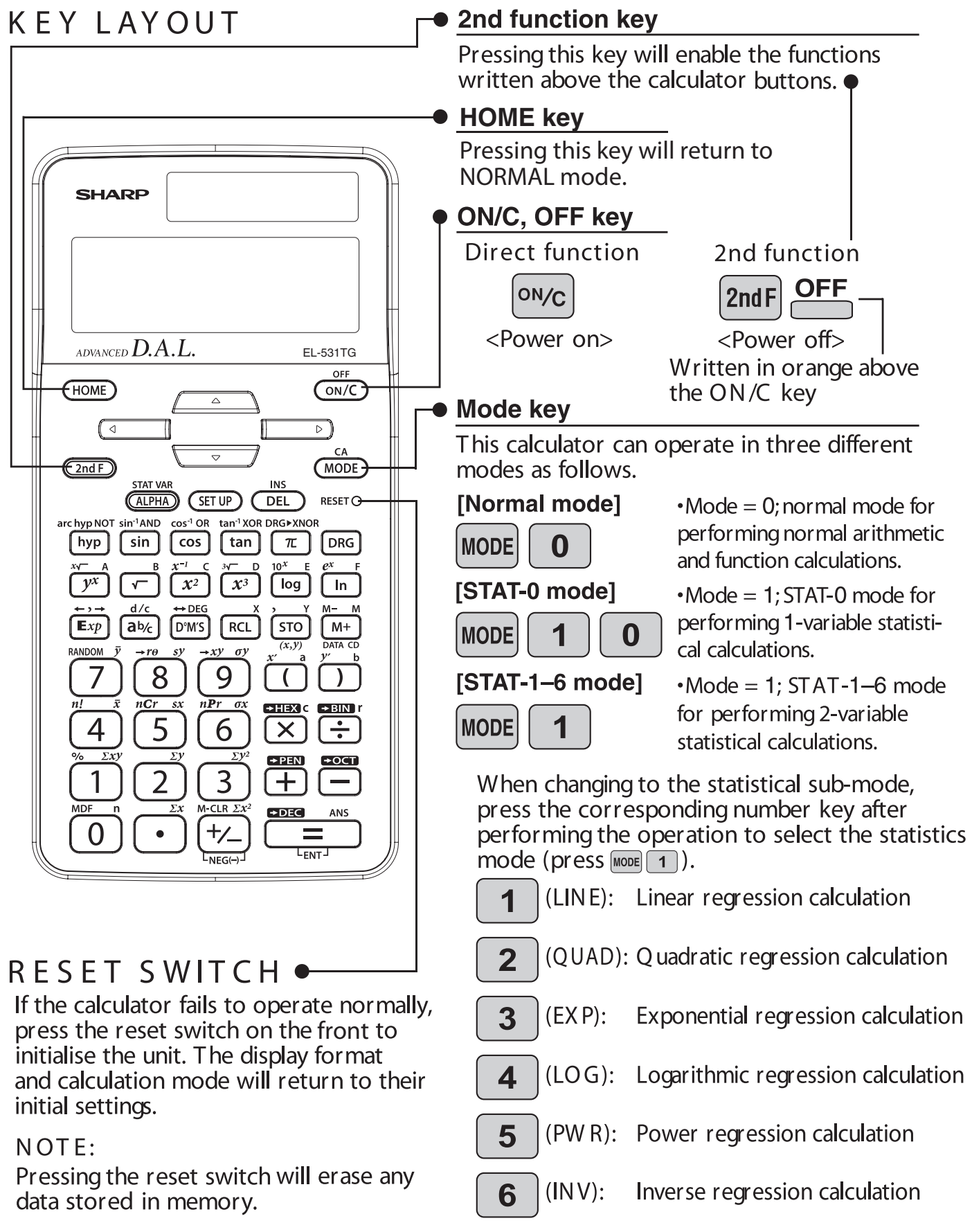

## DISPLAY PATTERN

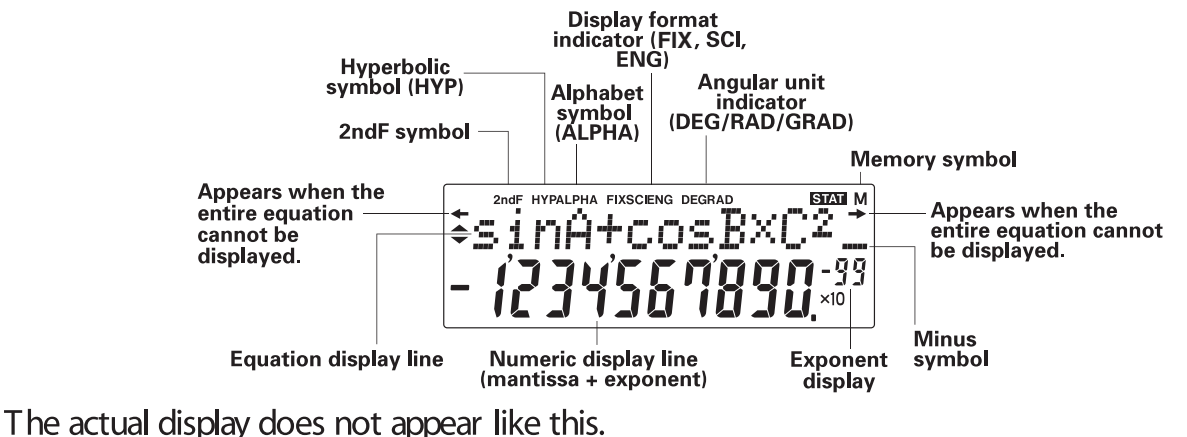

This illustration is for explanatory purposes only.

## DISPLAY FORMAT AND DECIMAL SETTING FUNCTION

For convenient and easy operation, this model can be used in one of four display modes. The selected display status is shown in the upper part of the display (Format Indicator). Note: If more 0's (zeros) than needed are displayed when the ON/C key is pressed, check whether or not the calculator is set to a Special Display Format.

- Floating decimal point format (no symbol is displayed) Valid values beyond the maximum range are displayed in the form of a [10-digit]  $(mantissa) + 2-digit (exponent)$
- Fixed decimal point format (FIX is displayed)  $\bullet$ Displays the fractional part of the calculation result according to the specified number of decimal places.
- Scientific notation (SCI is displayed) Frequently used in science to handle extremely small or large numbers.
- Engineering scientific notation (ENG is displayed) Convenient for converting between different units.

 $<\!\!Examples\!\!$ Let's compare the display result of  $[10000 \div 8, 1 =]$  in each display format.

(specifies normal mode)

Note: The calculator has two settings for displaying a floating point number: NORM1 (default setting) and NORM2. In each display setting a number is automatically displayed in scientific notation outside a preset range:

- · NORM1: 0.000000001 x 9999999999
- $\cdot$  NORM2: 0.01  $\times$  99999999999

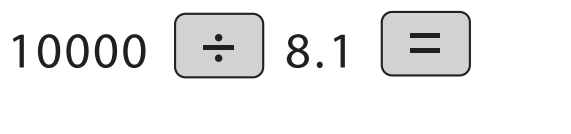

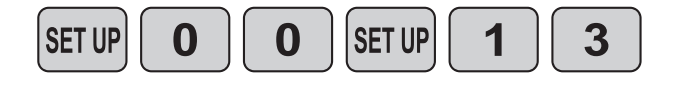

Initial display

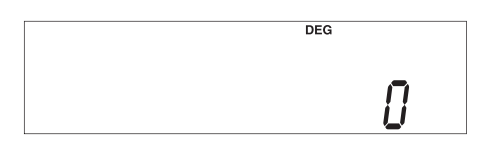

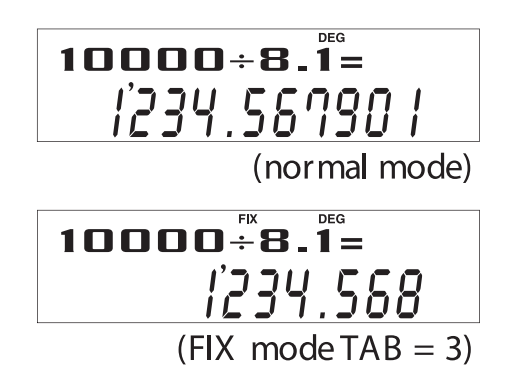

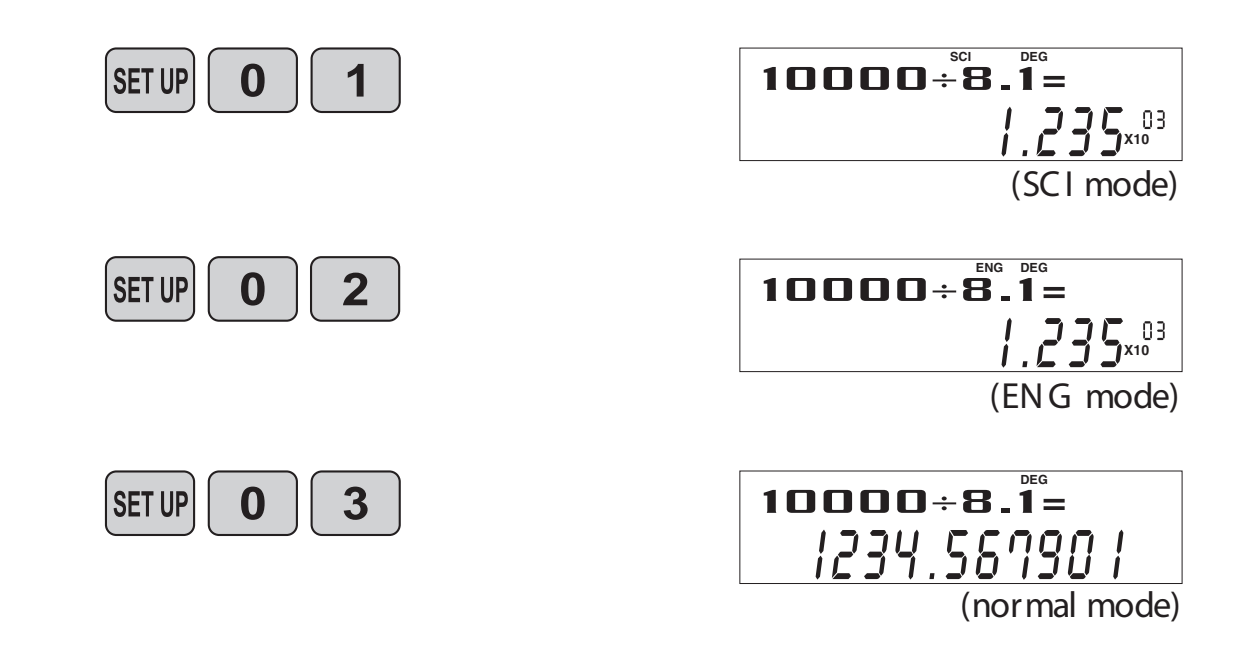

#### EXPONENT DISPLAY

The distance from the earth to the sun is approx.  $150,000,000$  (1.5 x  $10^8$ ) km. Values such as this with many zeros are often used in scientific calculations, but entering the zeros one by one is a great deal of work and it's easy to make mistakes. In such a case, the numerical values are divided into mantissa and exponent portions, displayed and calculated.

> **<Example>** W hat is the number of electronics flowing in a conductor when the electrical charge across a given cross-section is 0.32 cou-<br>lombs. (The charge on a single electron =  $1.6 \times 10^{-19}$  coulombs). the electrical charge across a given cross-section is 0.32 cou-

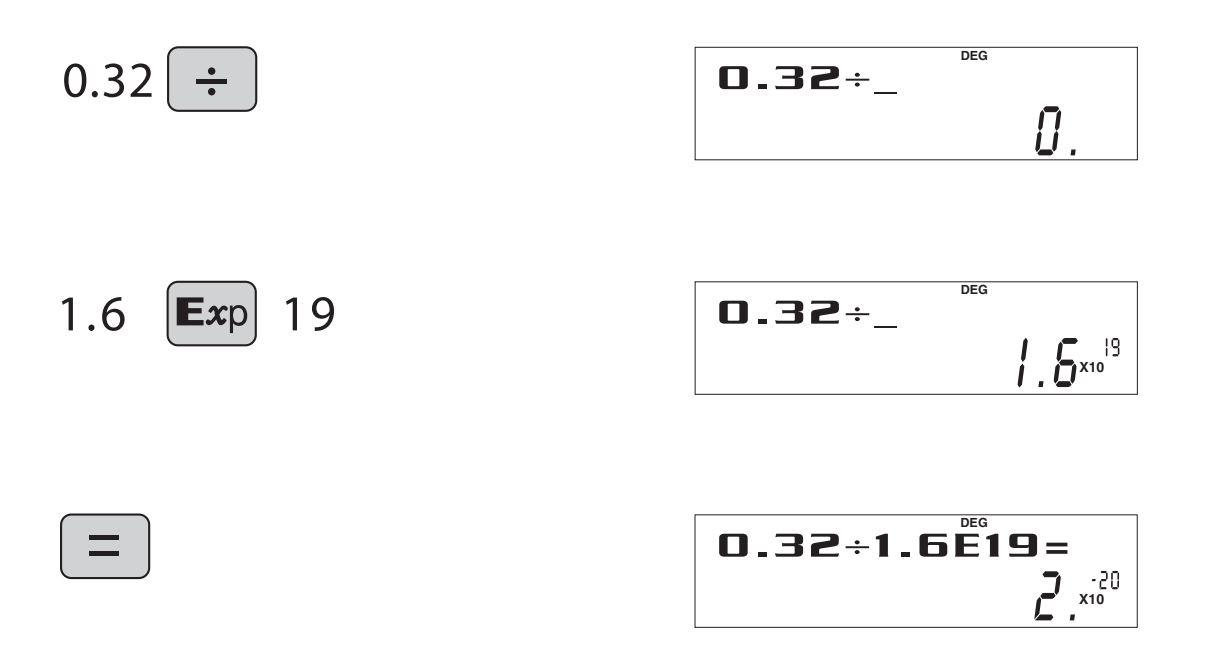

## ANGULAR UNIT

Angular values are converted from DEG to RAD to GRAD with each push of the DRG key. This function is used when doing calculations related to trigonometric functions or coordinate geometry conversions.

> Degrees (DEG is shown at the top of the display) A commonly used unit of measure for angles. The angular measure of a circle is expressed as 360°.

> Radians (RAD is shown at the top of the display) Radians are different than degrees and express angles based on the circumference of a circle. 180 $^{\circ}$  is equivalent to  $\pi$  radians. Therefore, the angular measure of a circle is  $2\pi$  radians.

> Grads (GRAD is shown at the top of the display) Grads are a unit of angular measure used in Europe, particularly in France. An angle of 90 degrees is equivalent to 100 grads.

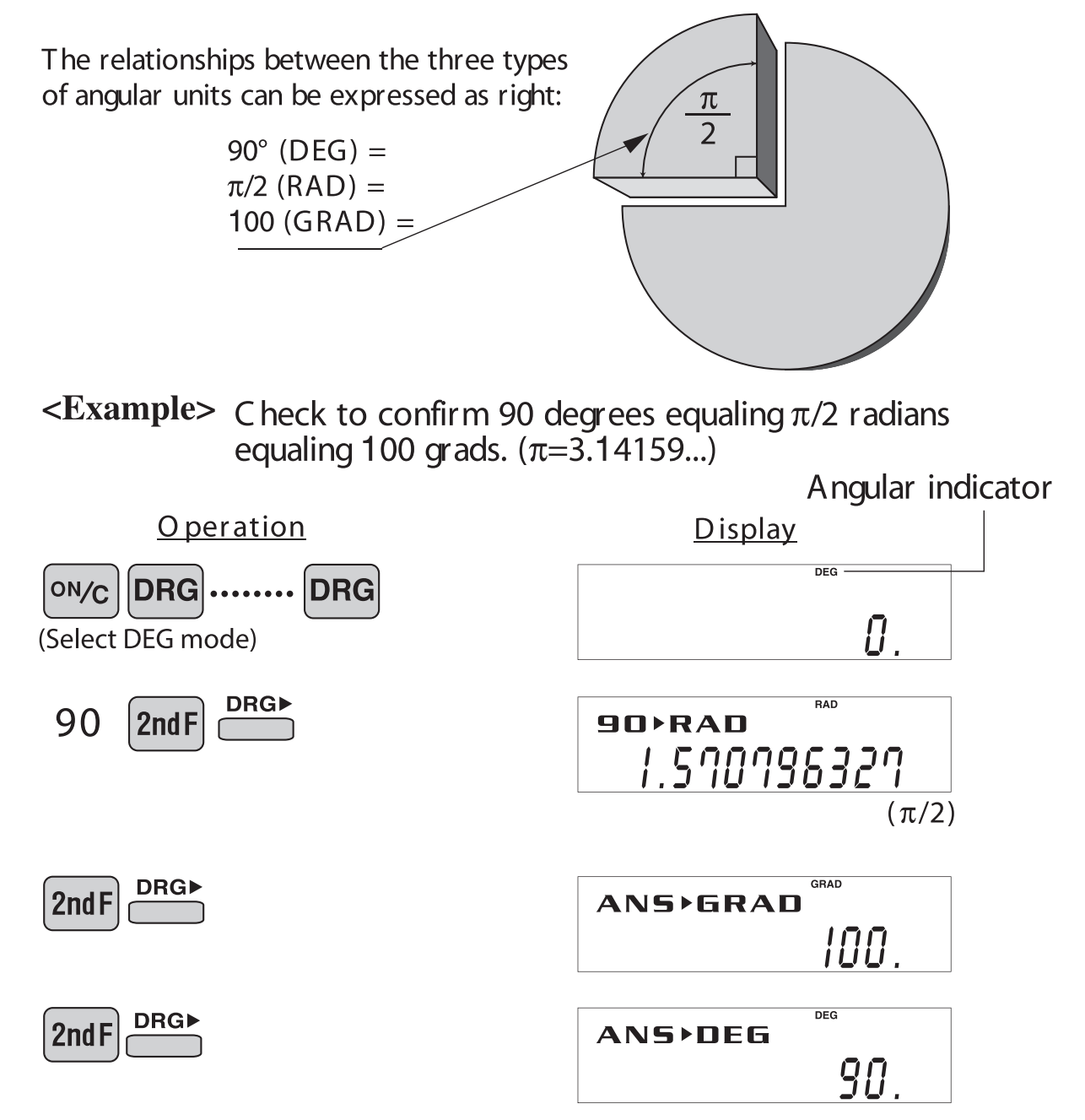

# $\approx$ Function and Key Operation $\approx$

ON/C

## **ON/OFF, Entry Correction Keys**

Turns the calculator on or clears the data. It also clears the contents of the ON/C calculator display and voids any calculator command; however, coefficients in 3-variable linear equations and statistics, as well as values stored in the independent memory in normal mode, are not erased.

OFF

**INS** 

**DEL** 

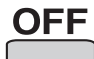

Turns the calculator off.

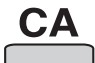

Clears all internal values, including coefficients in 3-variable linear equations and statistics. Values stored in M memory in normal mode are not erased.

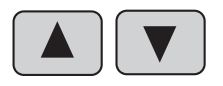

These arrow keys are useful for Multi-Line playback, which lets you scroll through calculation steps one by one.

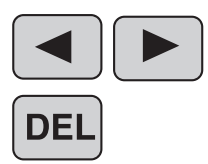

These keys are useful for editing equations. The  $\blacktriangleleft$  key moves the cursor to the left, and the  $\blacktriangleright$  key moves the cursor to the right. The DEL key deletes the symbol/number at the cursor.

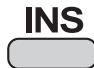

 $\frac{MS}{2}$  key inserts the symbol/number at the cursor.

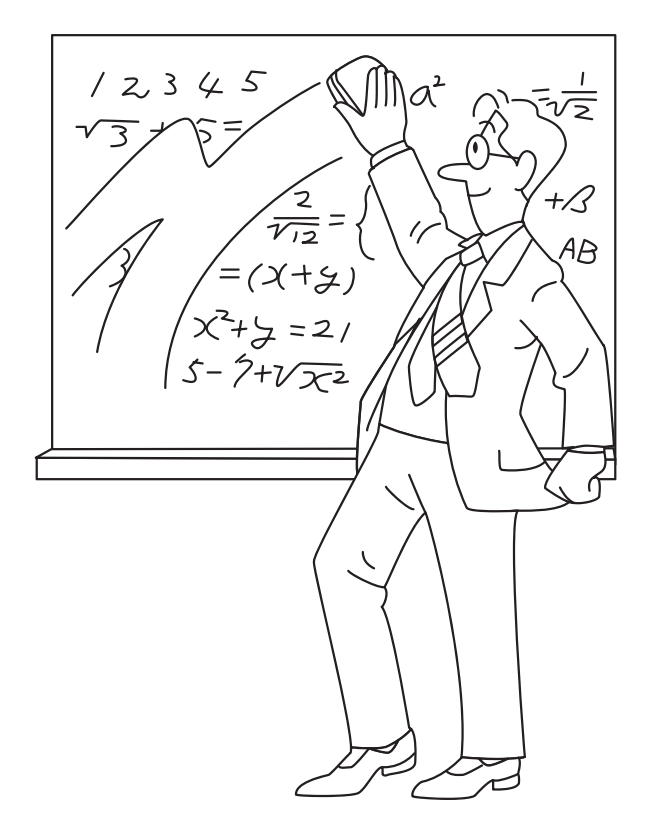

#### Data Entry Keys  $\pi$  $Exp$

0 to 9 Numeric keys for entering data values.

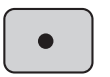

Decimal point key. Enters a decimal point.

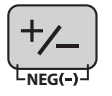

Enters minus symbol or sign change key. Changes positive numbers to negative and negative numbers to positive.

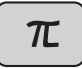

Enters  $\pi$  (3.14159...). The constant  $\pi$ , used frequently in function calculations, is the ratio of the circumference of a circle to its diameter.

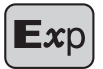

Pressing this key switches to scientific notation data entry.

 $\le$ **Example>** Provided the earth is moving around the sun in a circular orbit. how many kilometers will it travel in a year?

> \* The average distance between the earth and the sun being 1.496 x  $10^8$  km.

Circumference equals diameter  $x \pi$ ; therefore,  $1.496 \times 10^8 \times 2 \times \pi$ 

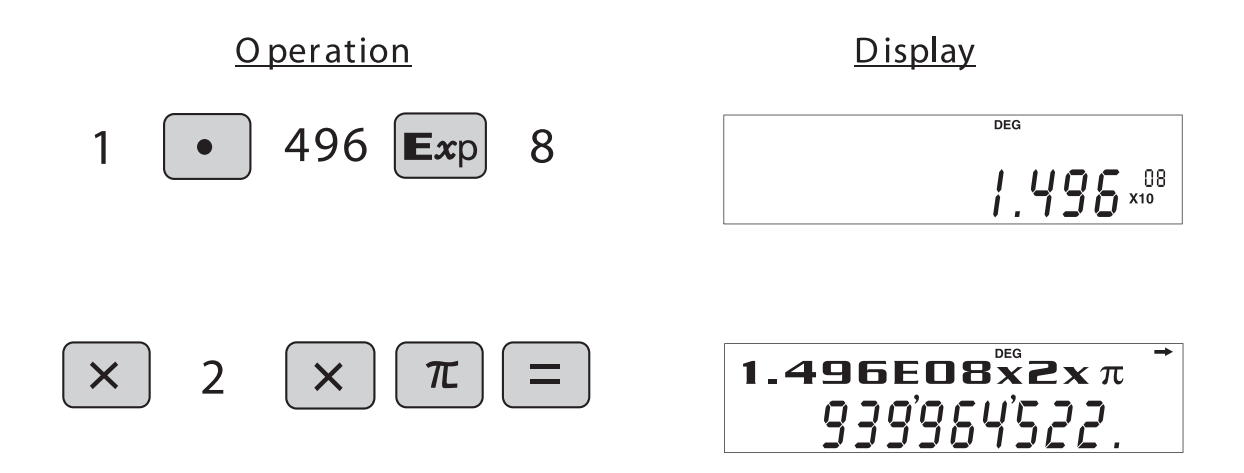

#### Generates random numbers. **RANDOM**

Random numbers are three-decimal-place values between 0.000 and 0.999. Using this function enables the user to obtain unbiased sampling data derived from random values generated by the calculator.

#### <Example>

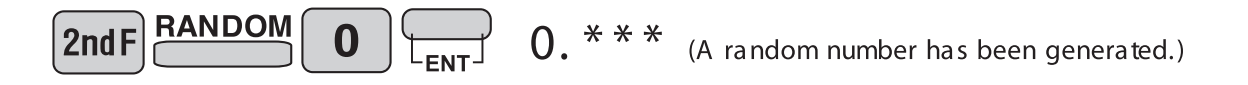

#### [Random Dice]

To simulate a die-rolling, a random integer between 1 and 6 can be generated by pressing  $\boxed{\text{and }}$   $\boxed{\text{and }}$   $\boxed{1}$   $\boxed{\text{and }}$ . To generate the next random dice number, press  $\boxed{\text{and }}$ .

#### [Random Coin]

To simulate a coin flip, 0 (heads) or 1 (tails) can be randomly generated by pressing  $\boxed{\text{2ndF}}$  RANDOM  $\boxed{2}$   $\boxed{\text{F}_{\text{ENT}}}$ . To generate the next random coin number, press  $\boxed{\text{F}_{\text{ENT}}}$ .

#### [Random Integer]

An integer between 0 and 99 can be generated randomly by pressing  $\boxed{2ndF}$   $\boxed{3}$   $\boxed{F_{\text{ENT}}}$ . To generate the next random integer, press  $\Box$ .

APPLICATIONS:

Building sample sets for statistics or research.

#### **Modify MDF**

#### Function to round calculation results. **MDF**

forms calculations using a larger number of decimal places than that which appears Even after setting the number of decimal places on the display, the calculator peron the display. By using this function, internal calculations will be performed using only the displayed value.

#### <Example> FIX mode TAB = 1 (normal calculation)

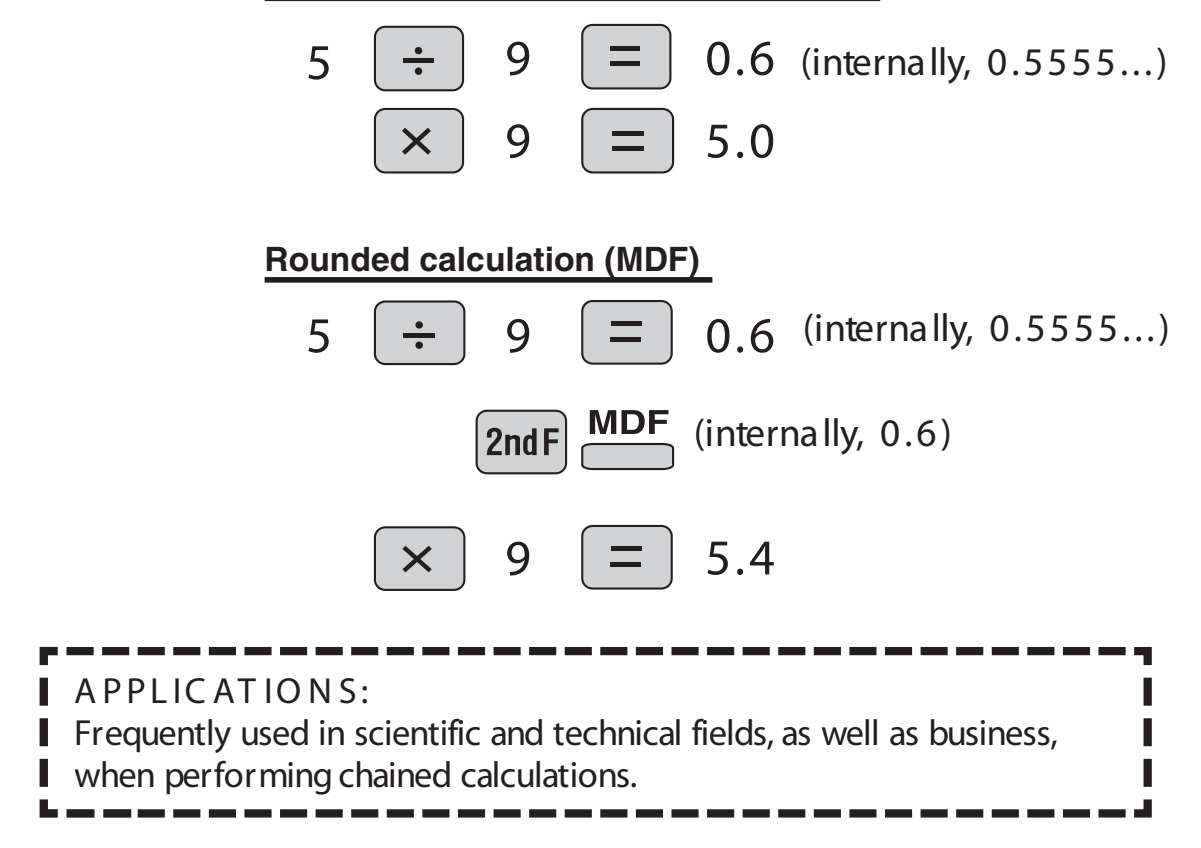

#### **Basic Arithmetic**  $+$  $\times$ Keys, Parentheses

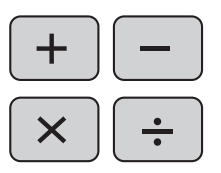

The four basic operators. Each is used in the same way as a standard :calculator

 $+$  (addition), – (subtraction), x (multiplication), and  $\div$  (division).

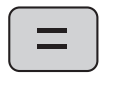

Finds the result in the same way as a standard calculator.

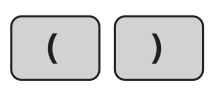

Used to specify calculations in which certain operations have precedence. You can make addition and subtraction operations have precedence over multiplication and division by enclosing them in parentheses.

## Percent<sup>%</sup>

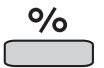

For calculating percentages. Four methods of calculating percentages are presented as follows.

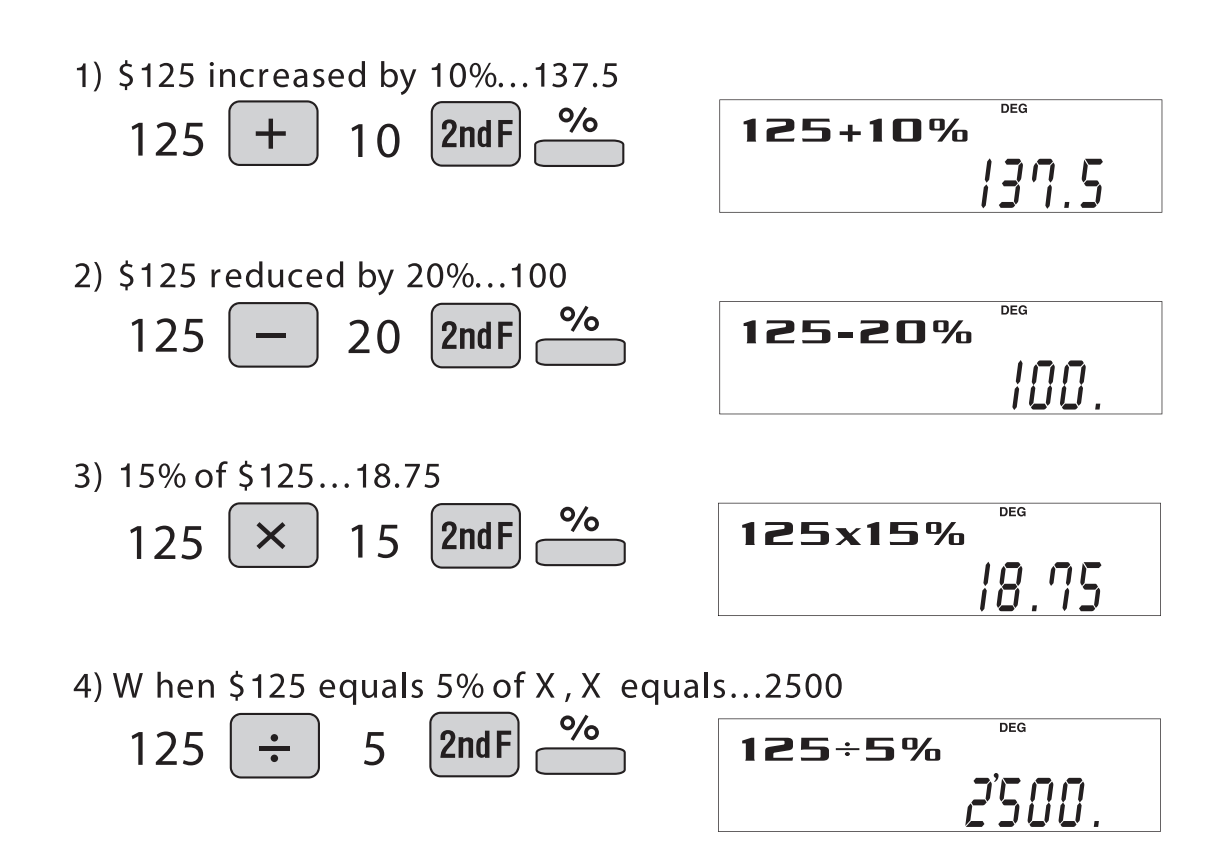

## Inverse, Square, Cube, xth Power of y, Square Root, Cube Root, xth Root of y

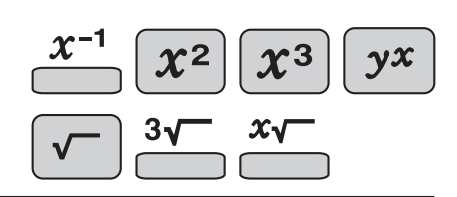

Calculates the inverse of the value.  $x^{-1}$ 

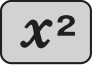

Squares the value.

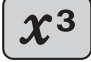

Cubes the value.

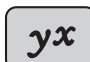

Calculates exponential values.

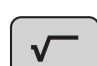

Calculates the square root of the value.

Calculates the cube root of the value.

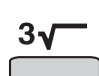

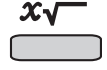

Calculates the  $x<sup>th</sup>$  root of y.

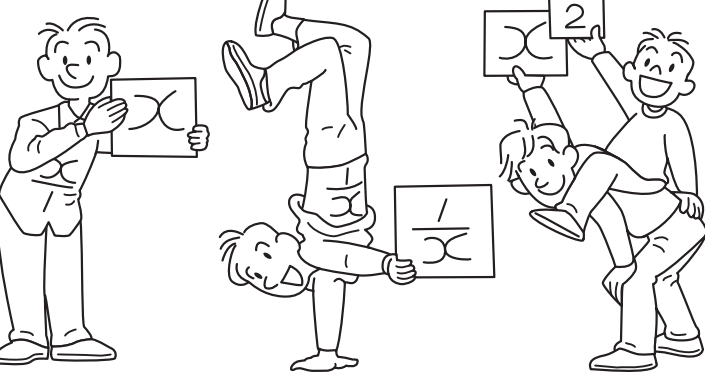

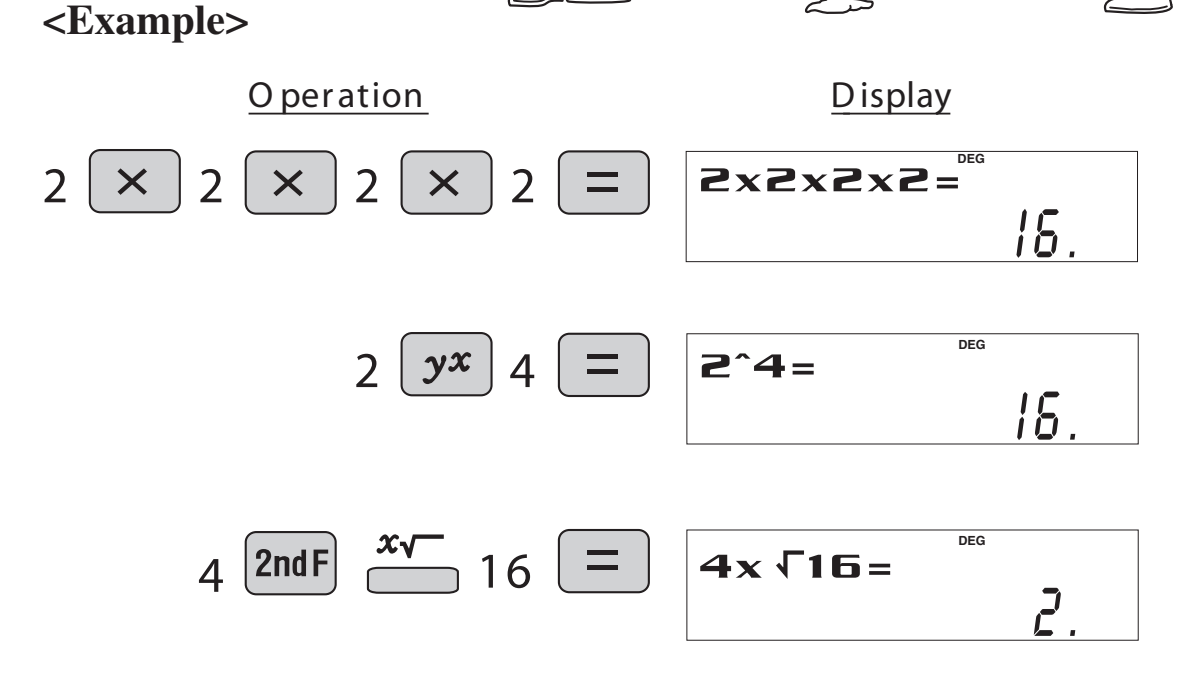

## 10 to the Power of x, Common Logarithm  $\left[\,\log\right]$

Calculates the value of 10 raised to the x<sup>th</sup> power.

log

 $10^x$ 

Calculates logarithm, the exponent of the power to which 10 must be raised to equal the given value.

#### <Example>

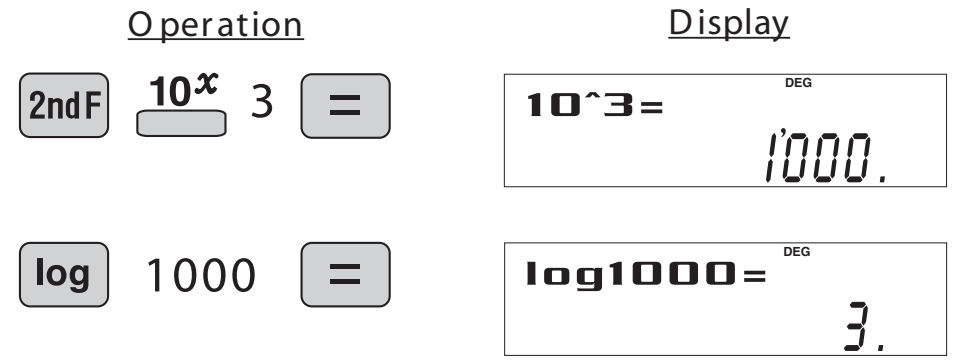

 $\frac{10^{x}}{x}$ 

#### e to the Power of x,  $e^{x}$ Natural Logarithm  $\ln$

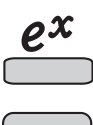

 $\ln$ 

Calculates powers based on the constant e (2.718281828).

Computes the value of the natural logarithm, the exponent of the power to which e must be raised to equal the given value.

#### <Example>

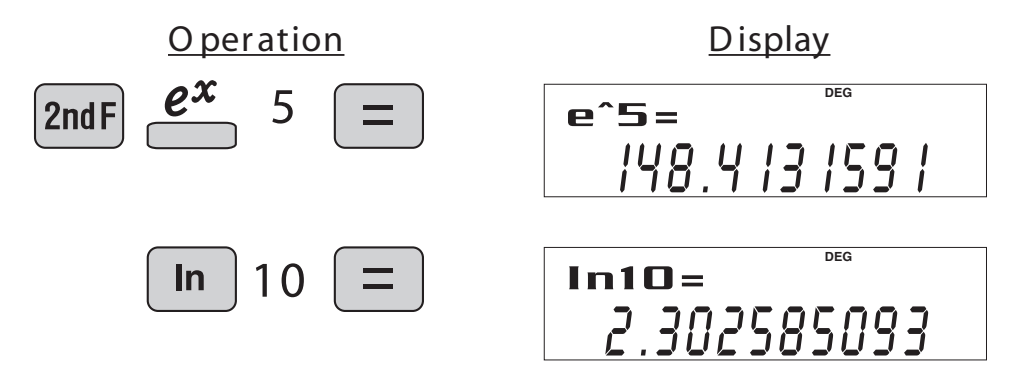

The product of a given positive integer n multiplied by all the lesser positive  $n!$ integers from 1 to n-1 is indicated by n! and called the factorial of n.

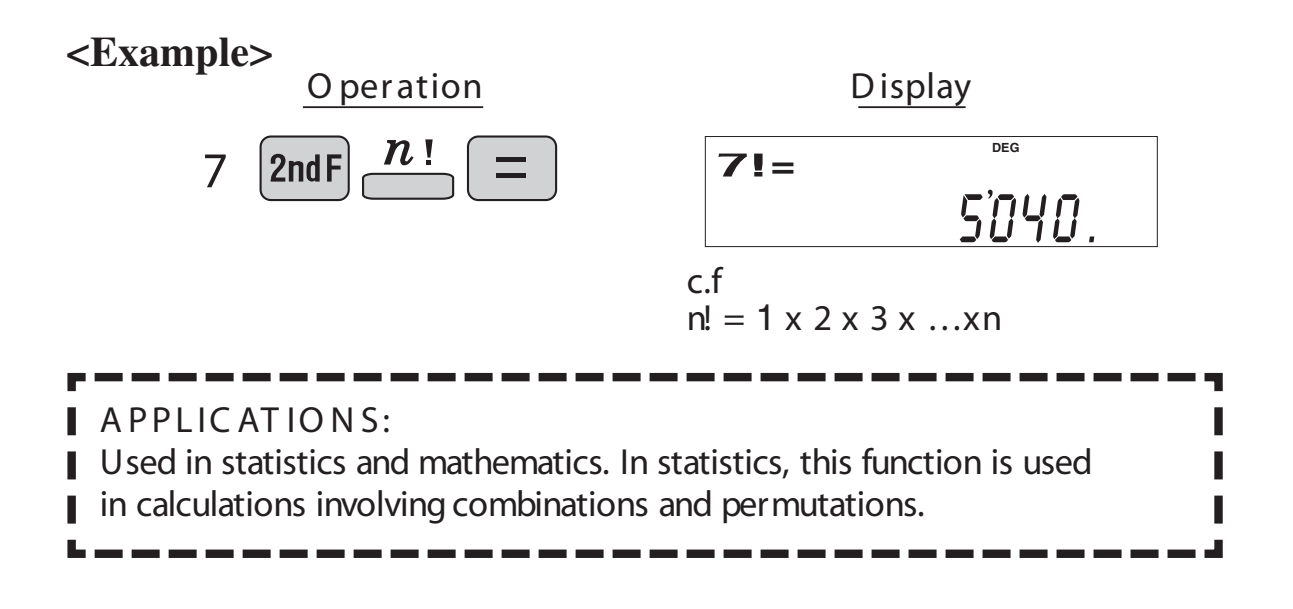

## Permutations, Combinations  $\sum_{r}^{nPr} \overline{P_{r}}$

- This function finds the number of different possible orderings in selecting  $nPr$ r objects from a set of n objects. For example, there are six different ways of ordering the letters ABC in groups of three letters - ABC, ACB, BAC, BCA, CAB, and CBA. The calculation equation is  ${}_{3}P_{3} = 3 \times 2 \times 1 = 6$  (ways).
- $nCr$

ı

This function finds the number of ways of selecting r objects from a set of n objects. For example, from the three letters ABC, there are three ways we can extract groups of two different letters-AB, AC, and CB. The calculation equation is  $_{\sf 3} {\sf C}_{\sf 2}$ .

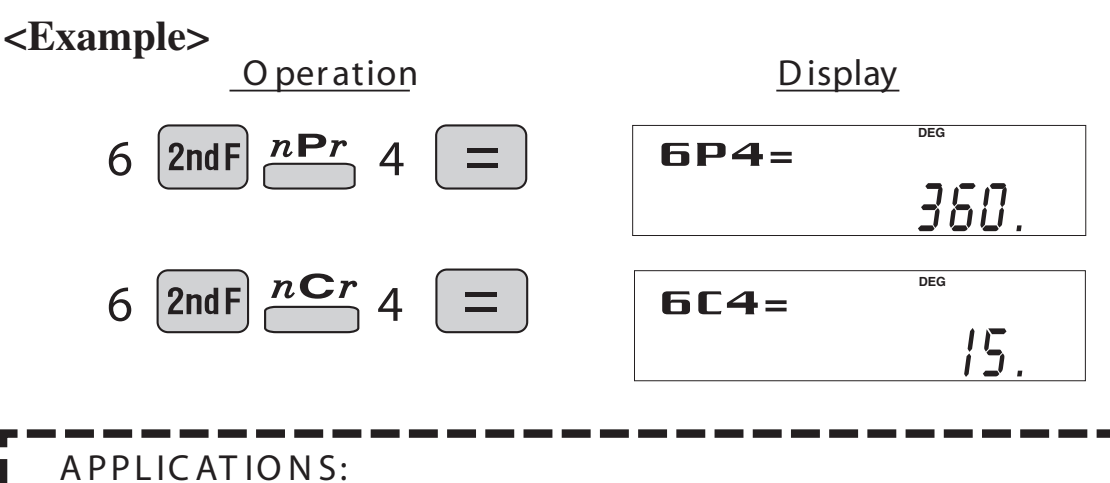

eses in fields such as medicine, pharmaceutics, and physics. Also, Used in statistics (probability calculations) and in simulation hypothcan be used to determine the chances of winning in lotteries.

#### Time Calculation #DEG D°M'S

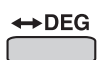

Converts a sexagesimal value displayed in degrees, minutes, seconds to decimal notation. Also, converts a decimal value to sexagesimal notation (degrees, minutes, seconds).

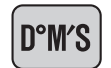

Inputs values in sexagesimal notation (degrees, minutes, seconds).

<Example> Convert 24° 28' 35" (24 degrees, 28 minutes, 35 seconds) to decimal notation. Then convert 24.476° to sexagesimal notation.

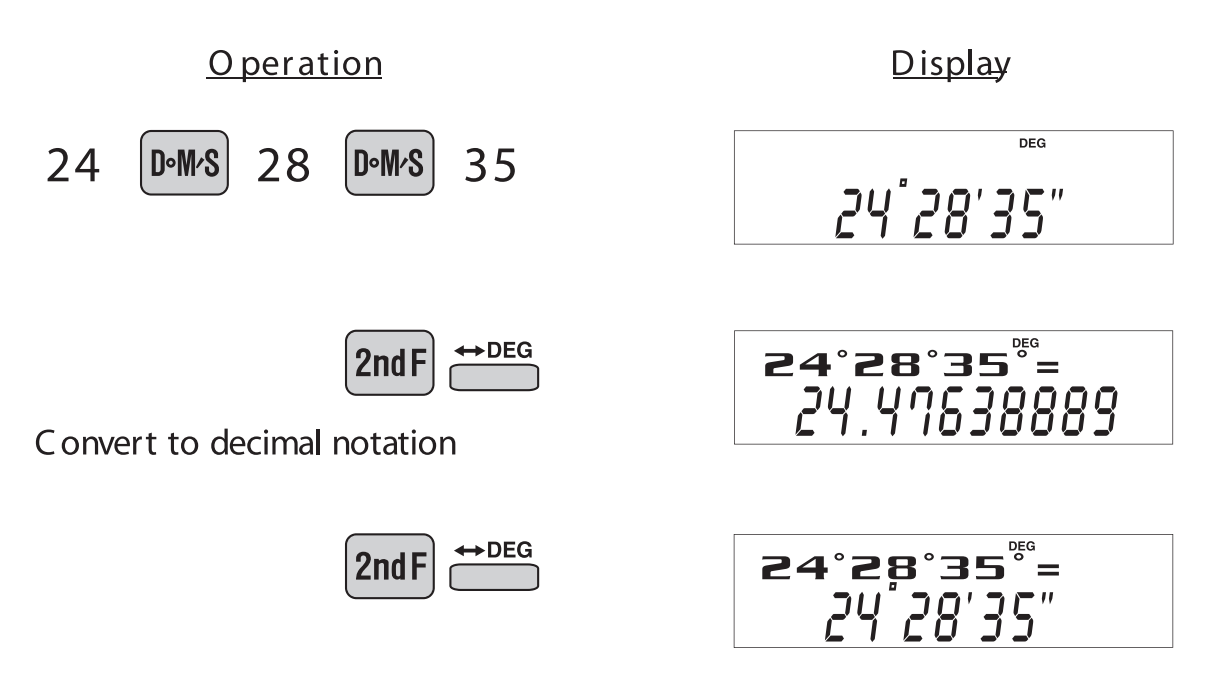

Repeat last key operation to return to the previous display.

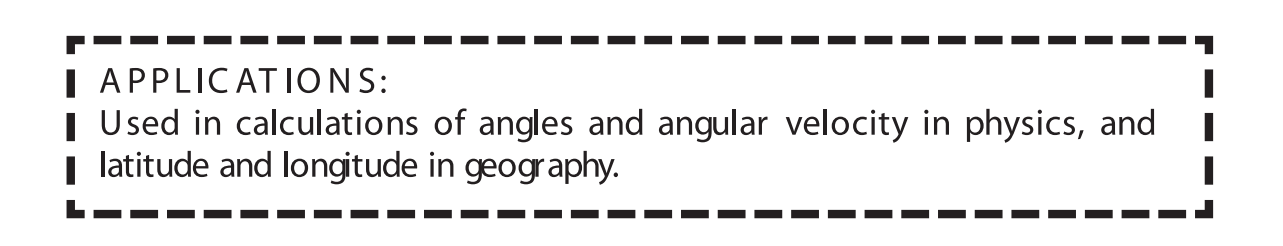

#### **Fractional Calculations**  $d/c$  $ab/c$

Inputs fractions and converts mutually between fractions and decimals.

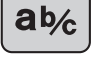

 $\frac{d}{c}$ 

Converts between mixed numbers and improper fractions.

**Example>** Add  $3\frac{1}{2}$  and  $\frac{3}{7}$ , and convert to decimal notation. 1 2 5 7

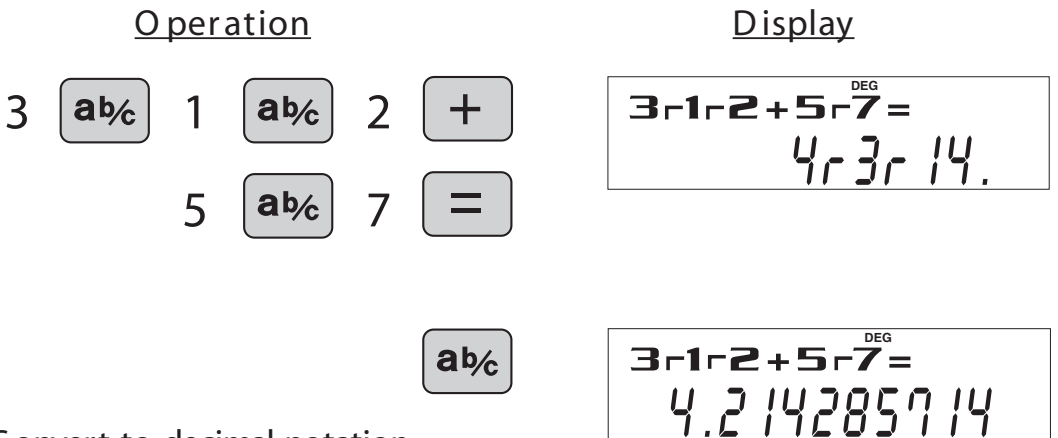

Convert to decimal notation

Press once to return to the previous display

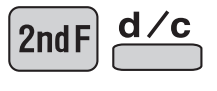

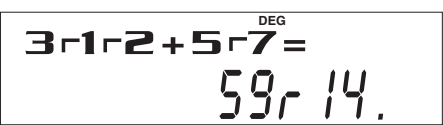

Convert to an improper fraction Press once to return to the previous display

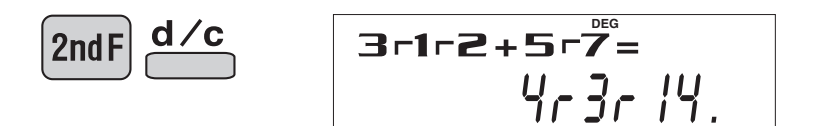

APPLICATIONS: There is a wide variety of applications for this function because fractions are such a basic part of mathematics. This function is useful for calculations involving electrical circuit resistance.

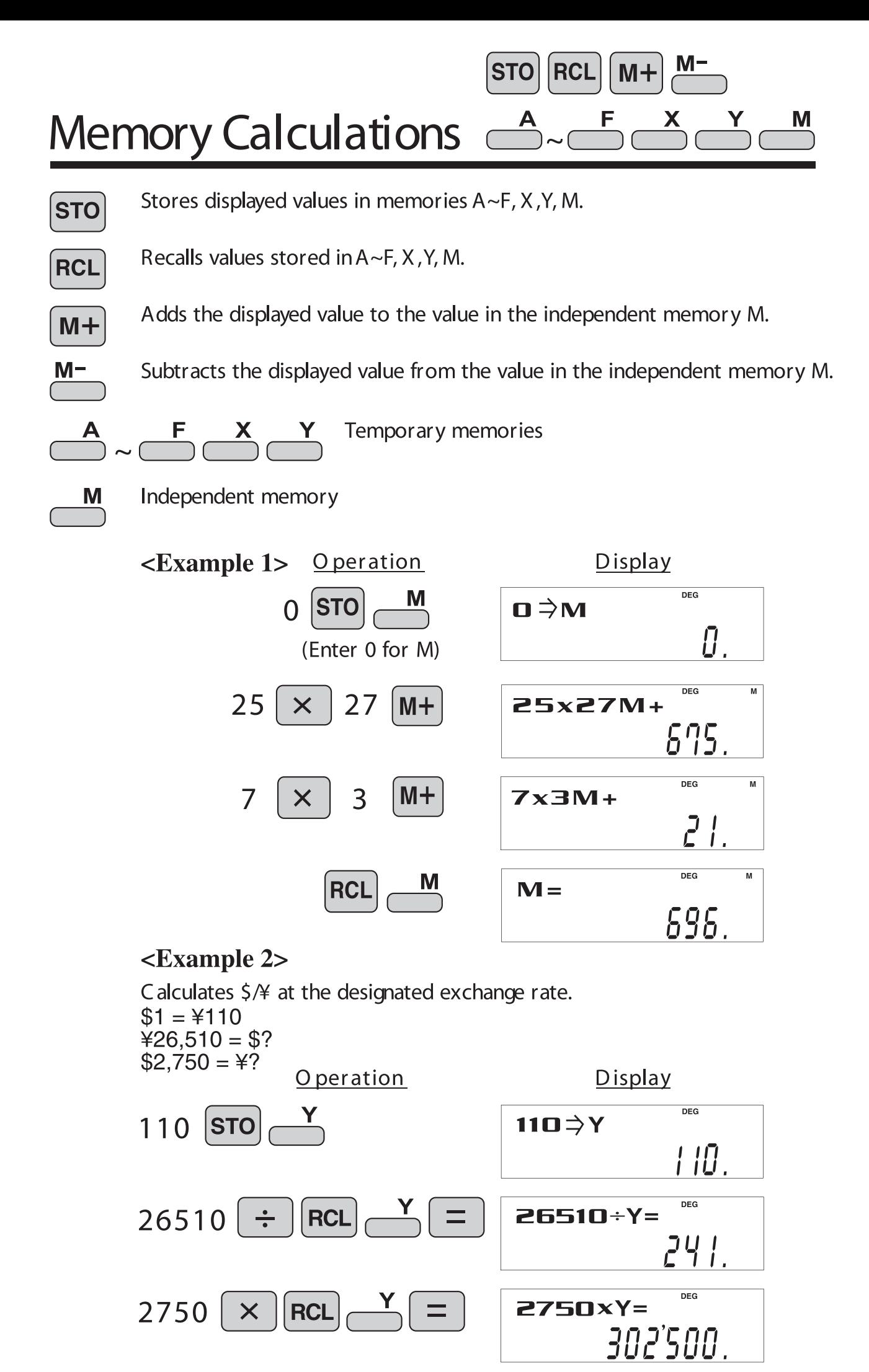

#### 

# Last Answer Memory

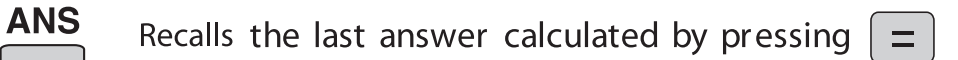

<Example> Solve for x first and then solve for y using x.

$$
x = \sqrt{2} + 3 \quad \text{and} \quad y = 4 \div x
$$

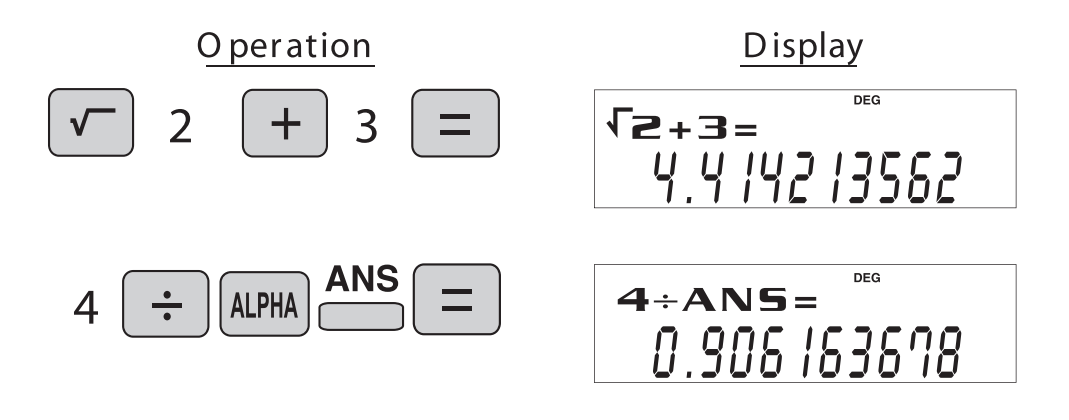

**Trigonometric Functions** sin

Trigonometric functions determine the ratio of three sides of a right triangle. The combinations of the three sides are sin, cos, and tan. Their relations are:

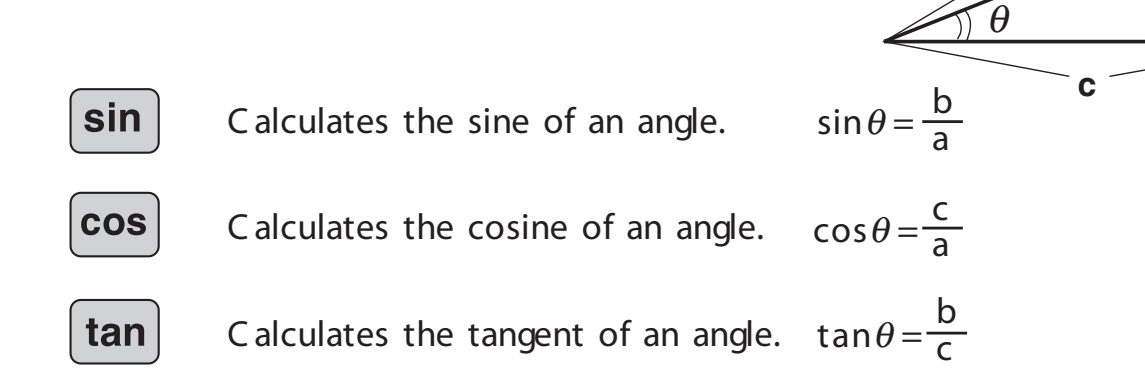

#### **<Example<**

The angle from a point 15 meters from a building to the highest floor of the building is  $45^\circ$ . How tall is the building?

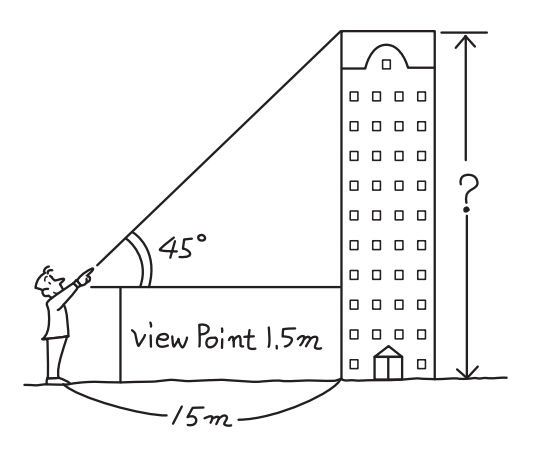

**a**

tan

**COS** 

**b**

#### [DEG mode]

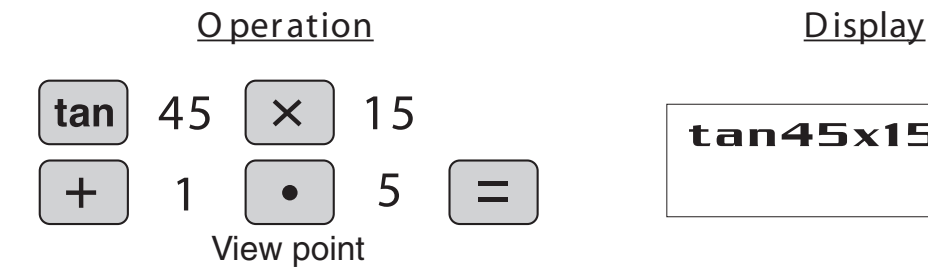

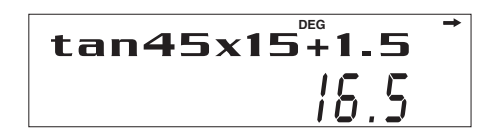

APPLICATIONS:

Trigonometric functions are useful in mathematics and various engineering neering and in calculations involving electrical circuits, as well as in calcula-<br>tions for physics such as parabolic motion and wave motion. calculations.They are often used in astronomical observations, civil engi-<br>neering and in calculations involving electrical circuits, as well as in calcula calculations. They are often used in astronomical observations, civil engi-

#### Arc Trigonometric Functions  $\stackrel{\text{sin}^{1}}{\text{cos}}$  $\cos^{-1}$  $tan^{-1}$

ric functions, are used to determine an angle from ratios Arc trigonometric functions, the inverse of trigonometof a right triangle. The combinations of the three sides are sin<sup>-1</sup>, cos<sup>-1</sup>, and tan<sup>-1</sup>. Their relations are;

**c a b** θ

 $\theta = \sin^{-1} \frac{b}{a}$ 

 $\theta$  = cos<sup>-1</sup>  $\frac{e}{a}$ 

 $\theta$  = tan<sup>-1</sup>  $\frac{R}{C}$ 

c

b

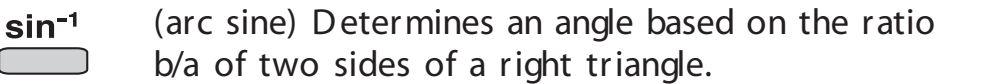

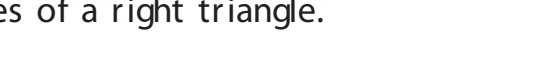

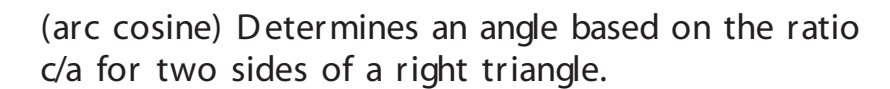

(arc tangent) Determines an angle based on the ratio a/b for two sides of a right triangle.

#### **<Example<**

 $\cos^{-1}$ 

 $tan^{-1}$ 

At what angle should an airplane climb in order to climb 80 meters in 100 meters?

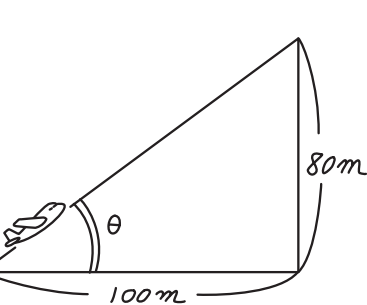

[DEG mode]

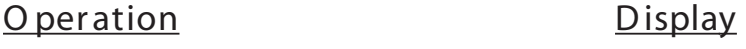

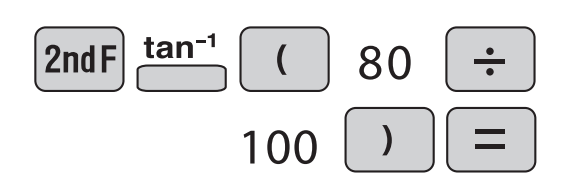

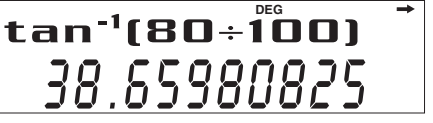

#### arc hyp Hyperbolic Functions [hyp]

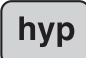

The hyperbolic function is defined by using natural exponents in trigo-<br>nometric functions.

arc hyp

Arc hyperbolic functions are defined by using natural logarithms in trigono-<br>metric functions.

. . . . . .

4

 $\overline{\phantom{a}}$ 

۸.

- APPLICATIONS:
- Hyperbolic and arc hyperbolic functions are very useful in electrical
- engineering and physics. П

# Coordinate Conversion  $\rightleftarrows \stackrel{+xy}{\longrightarrow}$

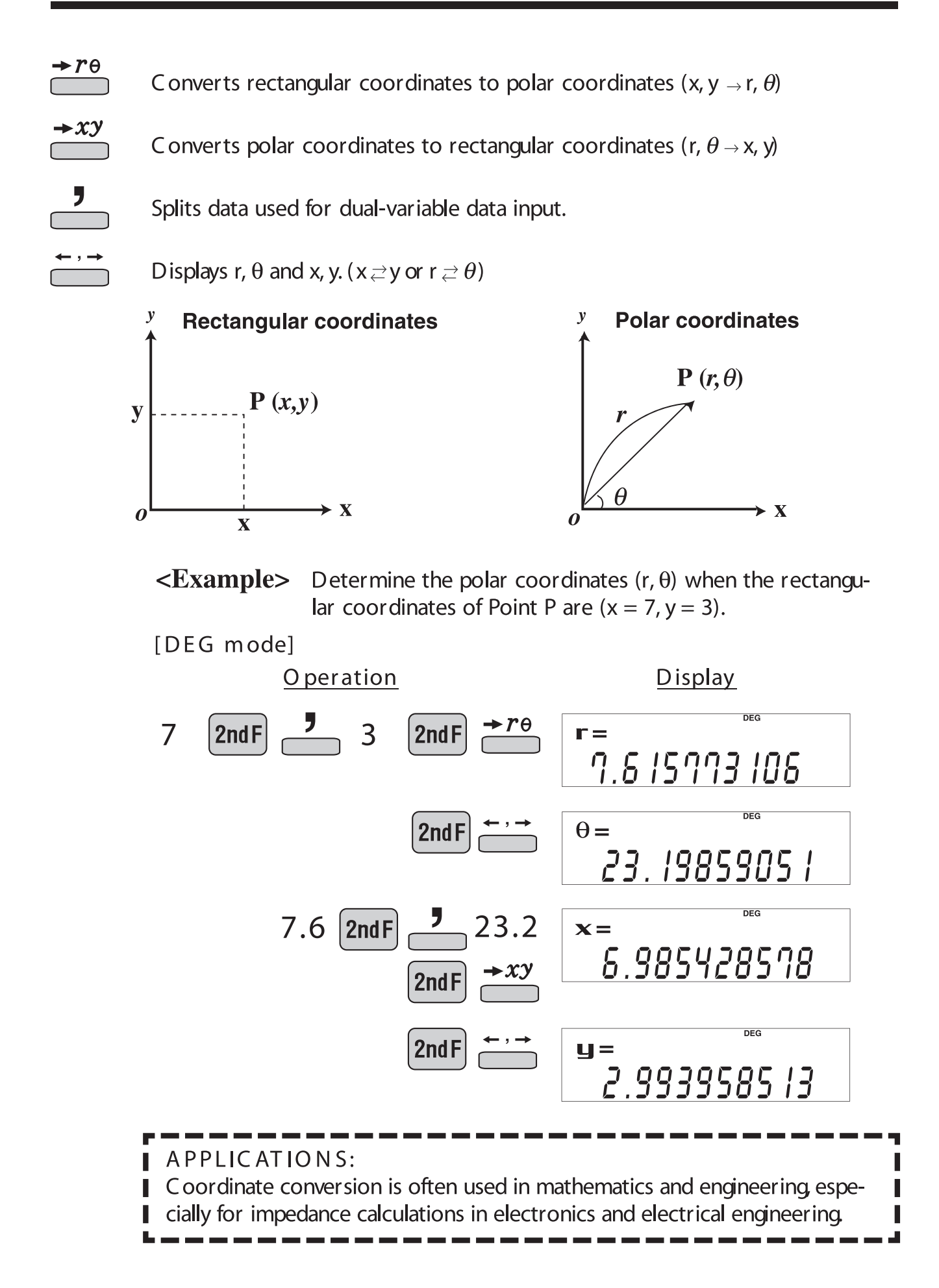

#### Binary, Pental, Octal, Decimal, and Hexadecimal PEN →OCT **Operations (N-Base)**  $\rightarrow$ HEX  $\rightarrow$ DEC

This calculator can perform conversions between numbers expressed in binary, pental, octal, decimal, and hexadecimal systems. It can also perform the four basic arithmetic operations, calculations with parentheses and memory calculations using binary, pental, octal, decimal, and hexadecimal numbers. In addition, the calculator can carry out the logical operations AND, OR, NOT, NEG, XOR, and XNOR on binary, pental, octal, and hexadecimal numbers.

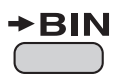

Converts to the binary system. "b" appears.

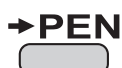

Converts to the pental system. "P" appears.

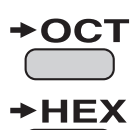

 $\rightarrow$  DEC

Converts to the octal system. "o" appears.

Converts to the hexadecimal system. "H" appears.

Converts to the decimal system. "b", "P", "o", and "H" disappear from the display.

Conversion is performed on the displayed value when these keys are pressed.

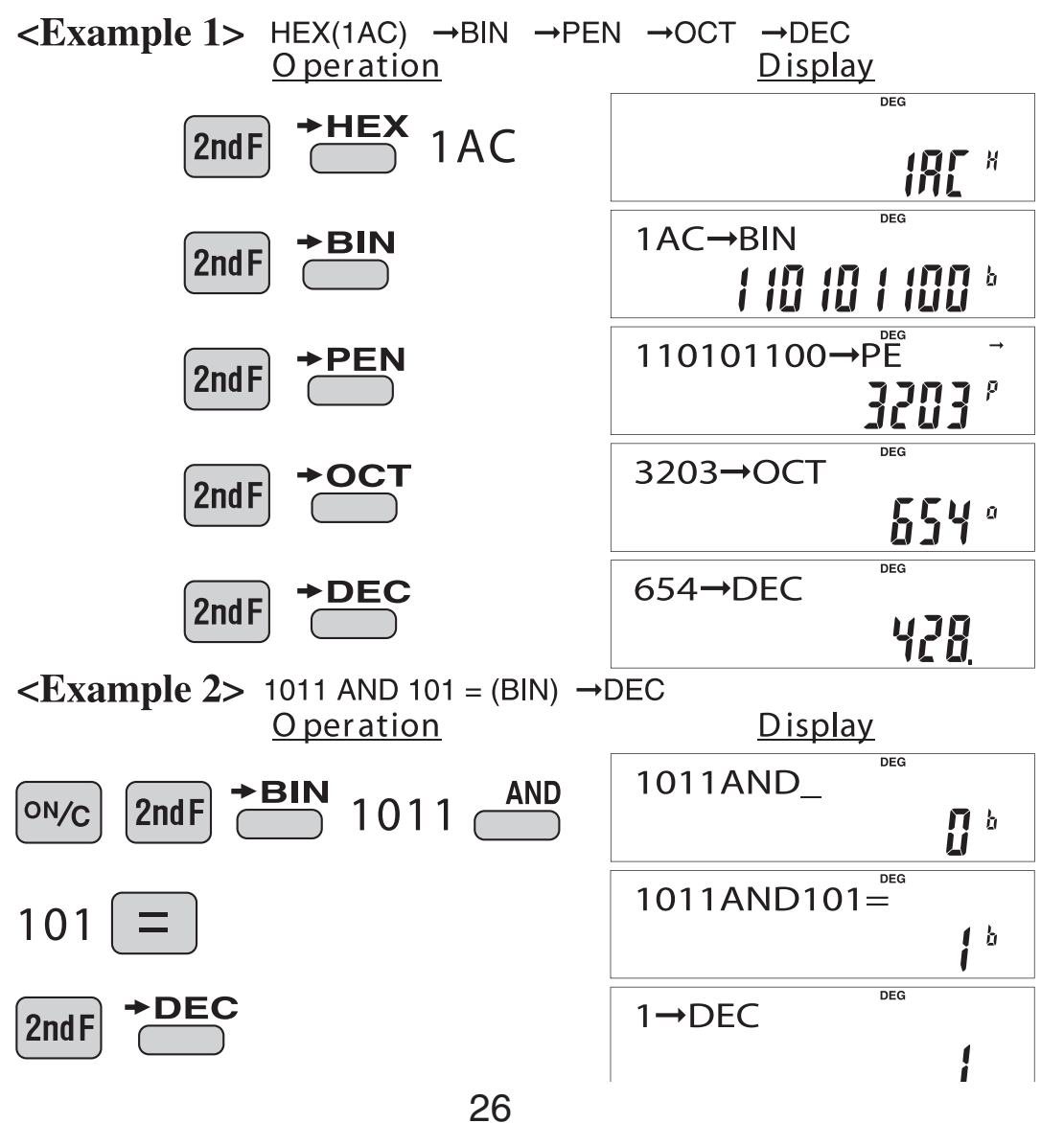

# **Statistics Function**

The statistics function is excellent for analyzing qualities of an event. Though primarily used for engineering and mathematics, the function is also applied to nearly all other fields including economics and medicine.

## DATA INPUT

Enters data for statistical calculations.

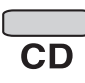

**DATA** 

Clears data input.

Splits data used for dual-variable data input.  $(x, y)$ 

(Used for dual-variable statistical calculations.)

<Example 1> Here is a table of examination results. Input this data for analysis.

Data table 1

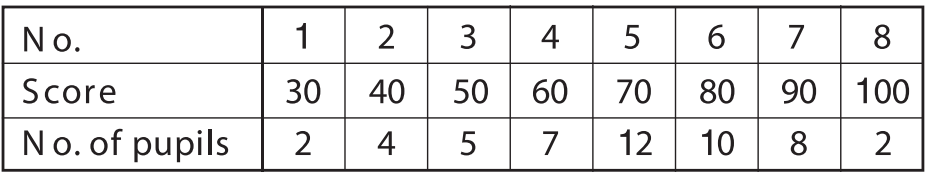

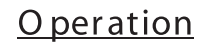

Display

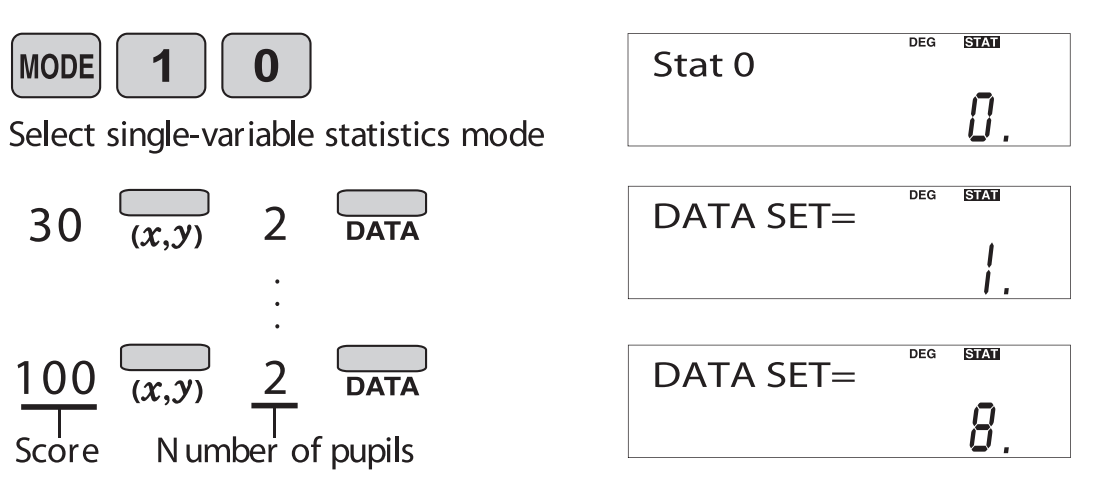

### "ANS" KEYS FOR 1-VARIABLE STATISTICS

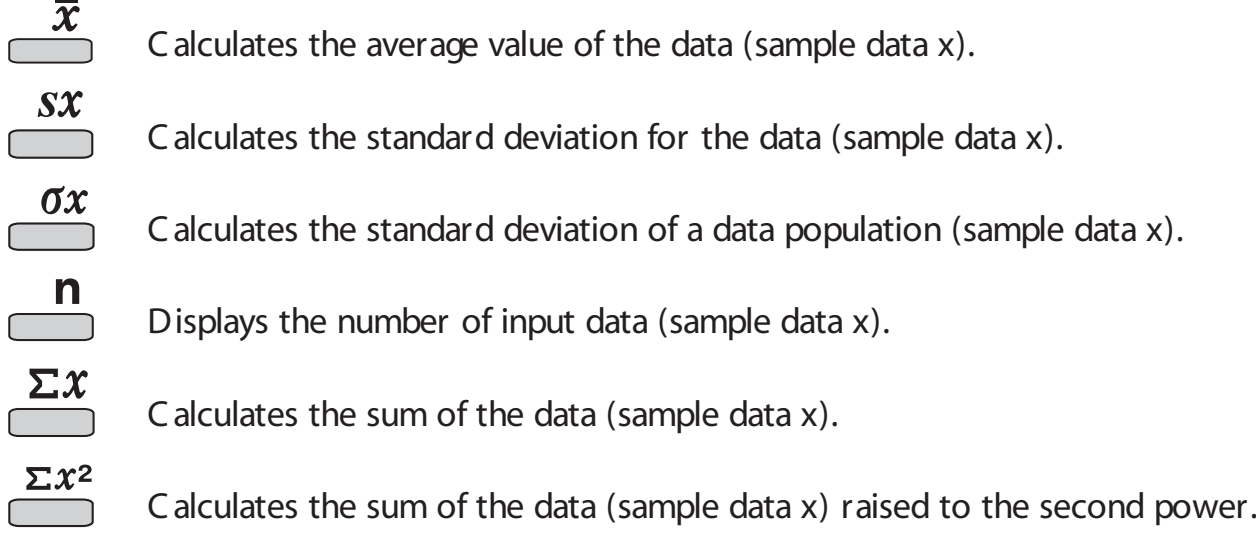

 $NOTE:$ 

- 1. Sample data refers to data selected randomly from the population.
- 2. Standard deviation of samples is determined by the sample data shift from an average value.
- 3. Standard deviation for the population is standard deviation when the sample data is deemed a population (full data).

Let's check the results based on the previous data.

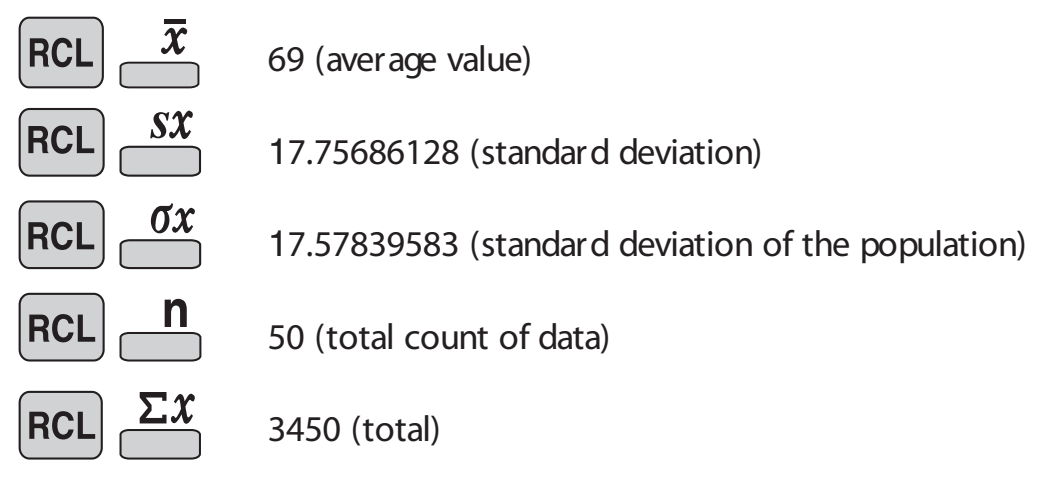

## DATA CORRECTION

Correction prior to pressing  $\frac{1}{n}$  immediately after a data entry: Delete incorrect data with  $\boxed{\infty}$ , then enter the correct data.

C or rection after pressing  $\sum_{\text{ATA}}$ :

Use  $\boxed{\blacktriangle}$   $\boxed{\blacktriangledown}$  to display the data previously entered. Press  $\bullet$  to display data items in ascending (oldest first) order. To reverse the display order to descending (latest first), press the  $\blacksquare$  key. Each item is displayed with 'X  $n=$ ', 'Y  $n=$ ', or 'N  $n=$ ' (n is the sequential number of the data set).

Display the data item to modify, input the correct value, then press  $\mathcal{D}_{\text{DATA}}$ . Using  $\mathbb{R}$ , you can correct the values of the data set all at once.

- $\cdot$  W hen  $\triangle$  or  $\nabla$  appears, more data items can be browsed by pressing  $\boxed{\blacktriangle}$  or  $\boxed{\blacktriangledown}$ .
- To delete a data set, display an item of the data set to delete, then press  $\boxed{\text{2ndF}}$ . The data set will be deleted.
- To add a new data set, press  $\sim$  and input the values, then press  $\sim$

#### **<2 Example<**

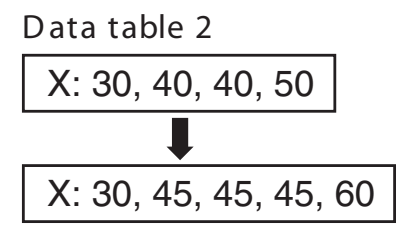

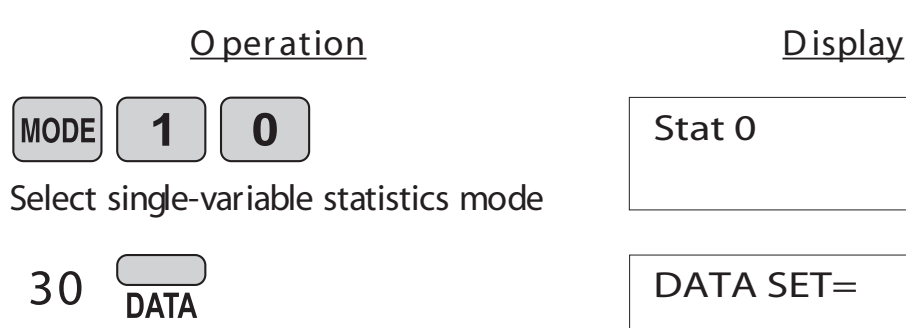

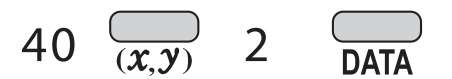

50

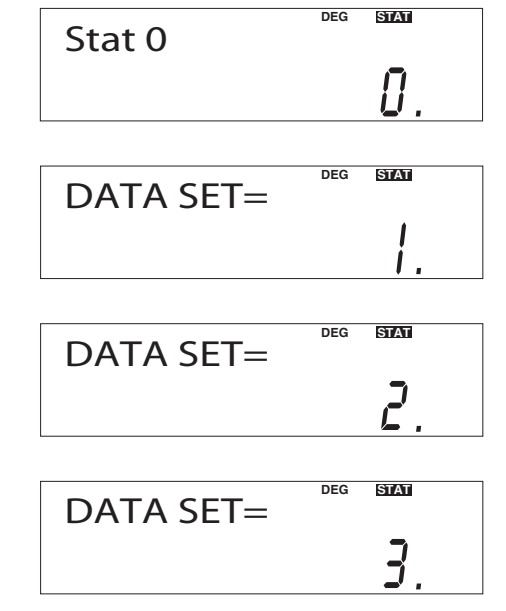

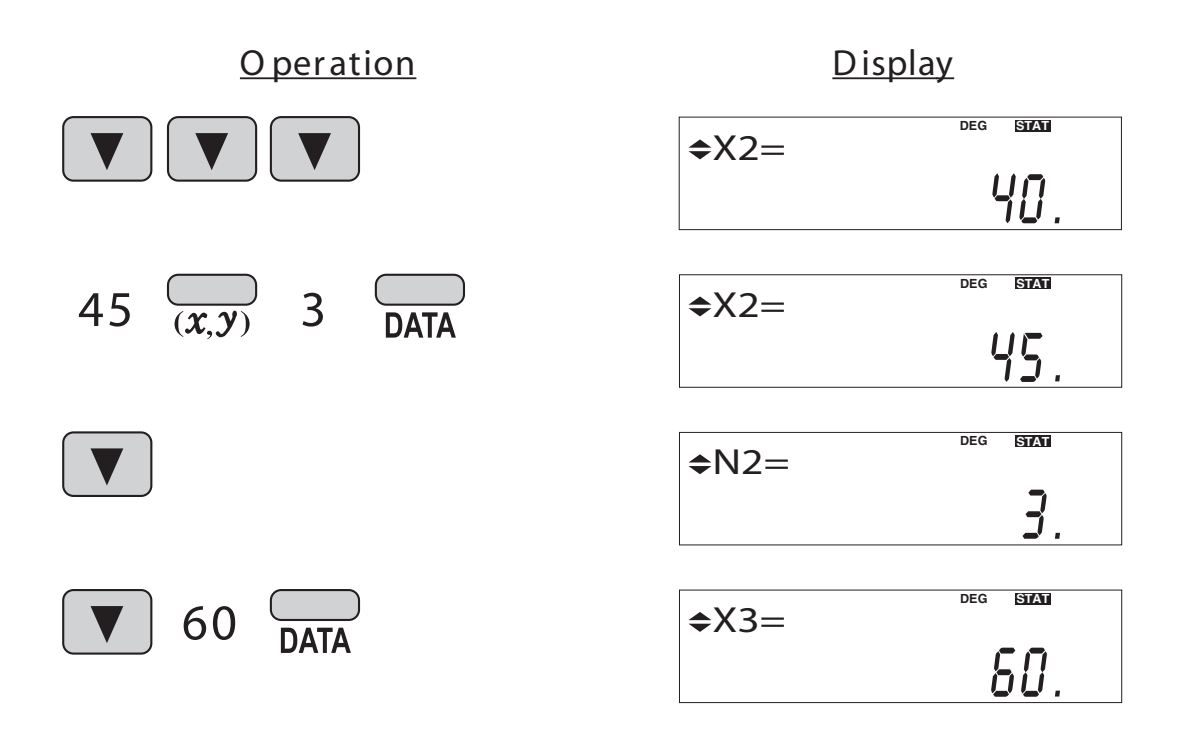

#### APPLICATIONS:

Single-variable statistical calculations are used in a broad range of fields,

- including engineering, business, and economics. They are most often applied to analysis in atmospheric observations and physics experiments, as well as for
- quality control in factories.

<Example 3> The table below summarizes the dates in April when cherry blossoms bloom, and the average temperature for March in that same area. Determine basic statistical quantities for data X and data Y based on the data table.

Data table 3

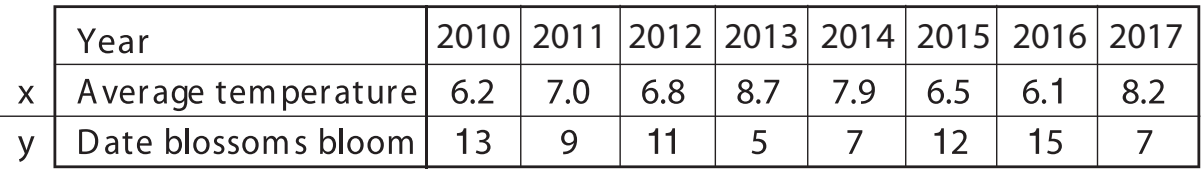

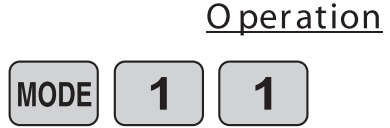

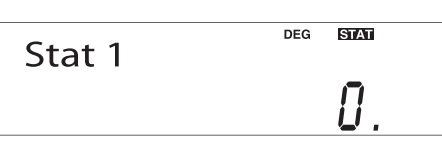

Display

Select dual-variable statistics mode and linear regression calculation in sub-mode.

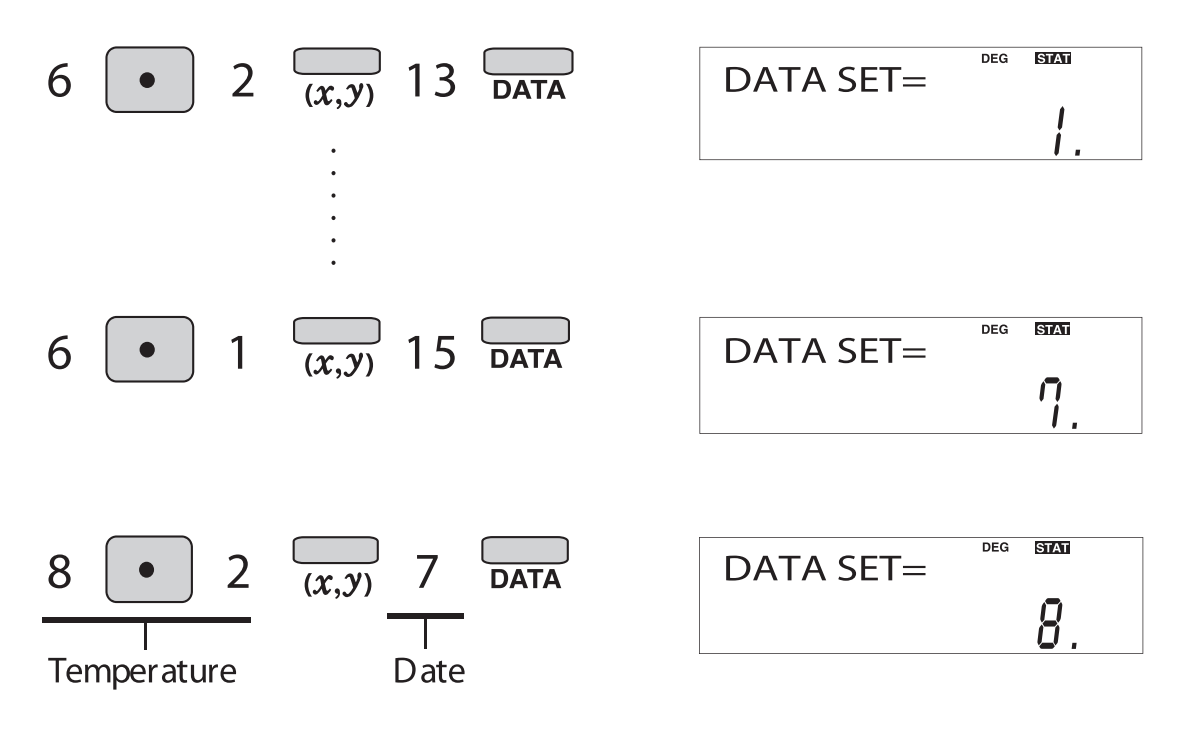

## "ANS" KEYS FOR 2-VARIABLE STATISTICS

In addition to the 1-variable statistic keys, the following keys have been added for calcu-<br>lating 2-variable statistics.

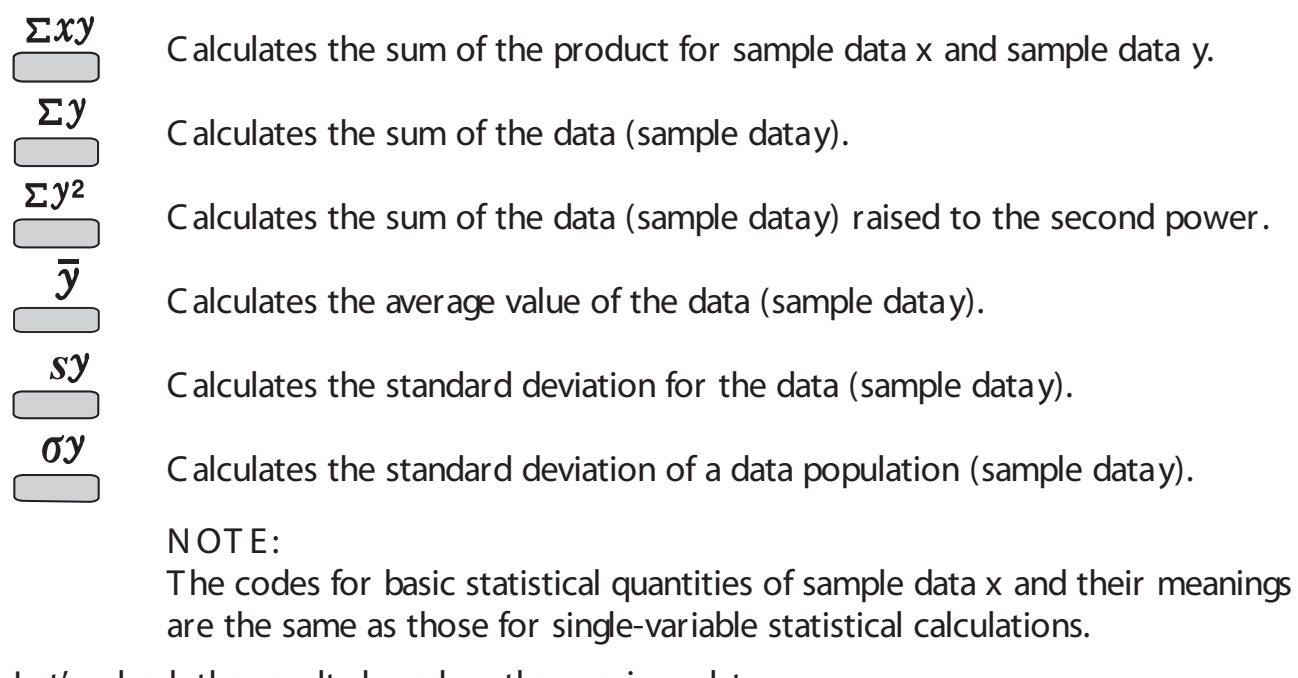

Let's check the results based on the previous data.

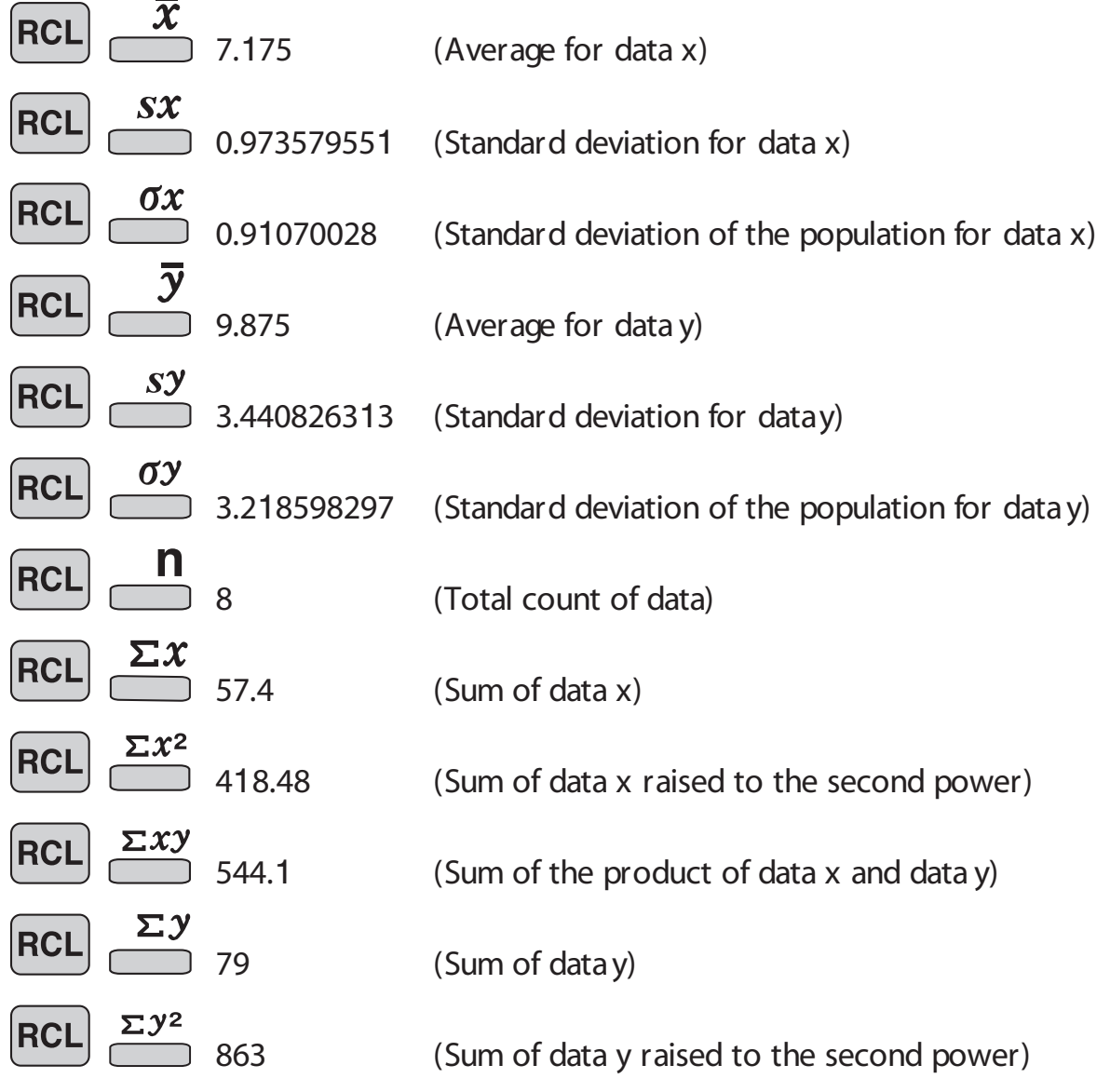

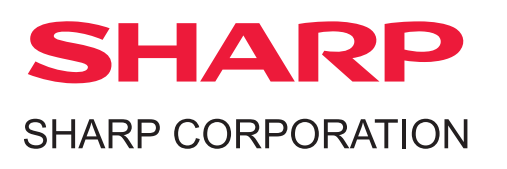